#### WELCOME! THE PRESENTATION WILL BEGIN SHORTLY...

- To change your speaker or microphone settings, select More actions > Settings > Device settings in the control bar
  - Test your audio to ensure that it is working correctly
- 2. Use **Show conversation** to open the Meeting chat panel
  - You can use Meeting chat to ask questions or respond
- 3. Please mute your microphone (toggle the microphone button) when not speaking

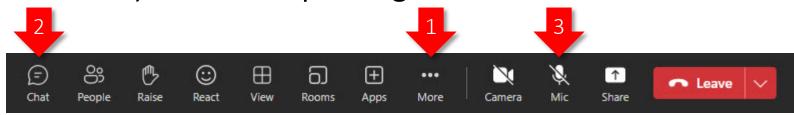

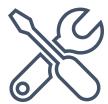

OFM 3/19/2024

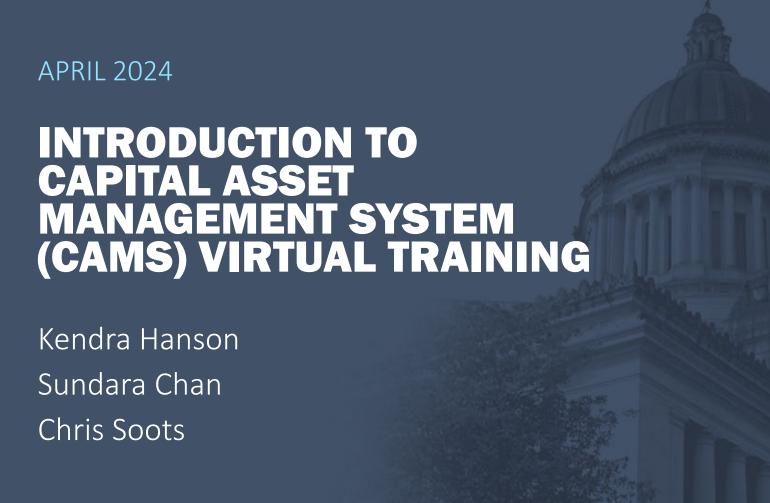

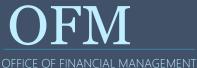

#### **AGENDA**

Welcome Information/Attendance Check

What is CAMS?

What's New?

**CAMS Basics** 

**CAMS Demonstrations** 

More Information and Resources

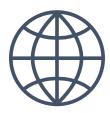

OFM 3/19/2024

#### WE ARE HAPPY YOU'RE HERE!

**Breaks** 

Questions, chat feature, and raising hands

In case we get disconnected...

Self-paced practice exercises and job aids

Training material available at ofm.wa.gov

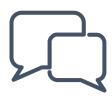

2FM 3/19/2024

## ATTENDANCE CHECK

If the name that you registered under in the Learning Center isn't showing in the Participants list, please let us know that you're here.

OFFICE OF FINANCIAL MANAGEMENT

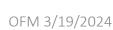

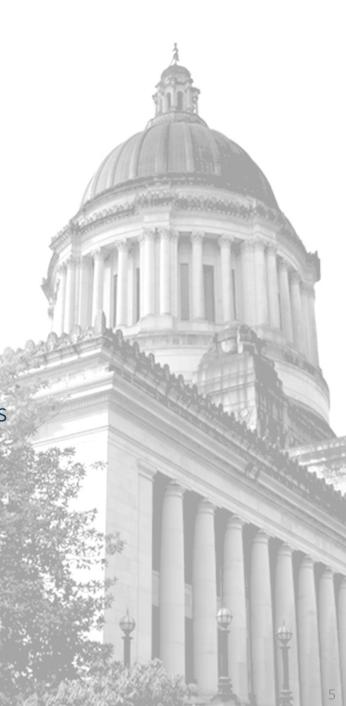

#### **LEARNING OBJECTIVES**

The learning objectives are described from a general, system usage perspective:

- What is CAMS?
- Understand the relationship between AFRS & CAMS
- How to Access CAMS
- How to Add/Change/Dispose/Undispose/View/Undo Assets
- How Depreciation Works
- CAMS Reporting
- How to Resolve Common CAMS Issues
- Who to Contact for Help with CAMS

Several topics include a paired demonstration in a training environment

#### WHAT IS CAMS?

CAMS is a real-time mainframe application for capital asset inventory

#### Used by most state agencies to:

- Record all assets that meet the state's capitalization policy (SAAM, Chapter 30)
  - Waiver needed from OFM if an alternative system is used for capitalized assets
- Record small and attractive assets (if not present in another system)

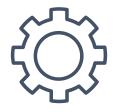

OFM 3/19/2024 7

#### WHAT IS THE PURPOSE OF CAMS?

To provide control of and accountability of fixed assets

To gather information needed for the preparation of management and financial reports

To monitor the physical condition of fixed assets

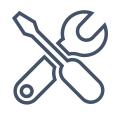

#### WHAT IS A CAPITAL ASSET?

#### All land

The state highway system operated by DOT

Infrastructure with a cost of \$100,000 or greater

Buildings, building improvements, improvements other than buildings with a cost of \$100,000 or greater

Intangible assets with a cost of \$1,000,000 or more that are "identifiable" by meeting either of the following conditions:

- The asset is capable of being separated or divided and sold, transferred, licensed, rented, or exchanged; or
- The asset arises from contractual or other legal rights, regardless of whether those rights are transferable or separable

All other capital assets with a unit cost of \$5,000 or greater, or collections with a total cost of \$5,000 or greater

All capital assets acquired with Certificates of Participation (COP) that have a service life of more than one year, and meet the state's capitalization policy

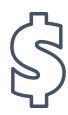

#### **EXAMPLES OF A CAPITAL ASSET**

#### Capital assets of the state may include:

- Buildings, building improvements, Construction in Progress (CIP), land and improvements to land: DOC prison wing, State Park shelters
- Infrastructure, leasehold improvements: irrigation systems, heating systems, parking lots
- Vehicles, computer equipment, art collections

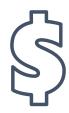

#### UNDERSTANDING THE AFRS & CAMS RELATIONSHIP

AFRS and CAMS share the same platform and security ID AFRS doesn't manage fixed assets, so CAMS (or discrete agency solutions) allows agencies to:

- View, add, change and dispose assets throughout their life
- Create reports for physical inventories
- Maintain asset history and calculate depreciation, allowing fiscal staff to create JV entries for AFRS GL accounts for year-end reconciliation

OneWA will include fixed asset accounting functionality

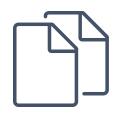

#### WHAT'S NEW FOR 2024?

In November 2022, the code "C" for Capitalized Lease in the Ownership field was removed.

 The code "S" will now reflect both State Owned and Lease-to-Own.

In May 2023, an additional ownership field has been added.

- S: State Owned and Lease-to-Own
- L: Operating lease (no depreciation calculated)
- P: Certificate of Participation (all COP assets are capitalized/depreciated)
- X: State owned asset acquired through or used in a public-private or public-public partnership (capitalized/depreciated)

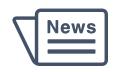

#### **ACCESSING CAMS AND CAMS RESOURCES**

You will need a mainframe user ID, called a Resource Access Control Facility (RACF)

- If your agency has a RACF Administrator, contact them (sometimes referred to as the AFRS Help Desk)
- If your agency doesn't have a RACF Administrator (or if you don't know), submit a ticket to the WaTech Support Center at 360-586-1000 or <a href="mailto:support@watech.wa.gov">support@watech.wa.gov</a>

You will need your agency CAMS Administrator to add your account to your agency's profile

You will need to use a mainframe application to access CAMS (Host On Demand, Jolly Giant, etc.)

#### **OFM CAMS Product Page**

 https://www.ofm.wa.gov/it-systems/capital-assetmanagement-system-cams

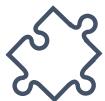

#### **CAMS BASIC NAVIGATION**

| Key Command | Functions                                                                 |  |
|-------------|---------------------------------------------------------------------------|--|
| F3          | Go to previous screen.                                                    |  |
| F12         | Return to the CAMS message screen.                                        |  |
| PAUSE\BREAK | Go to the logout screen (type: LOGO to logout), or if connection freezes. |  |
| TAB         | Skip to the next field. Important for data entry!                         |  |
| Enter       | Continue or write the data record.                                        |  |

## If, after using PAUSE/BREAK, you are still stuck, wait 30 minutes then try again

If problem persists, contact the OFM Help Desk

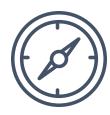

**DEMONSTRATION #1** 

## ACCESSING CAMS

Watch the instructor demonstrate this exercise

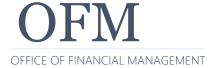

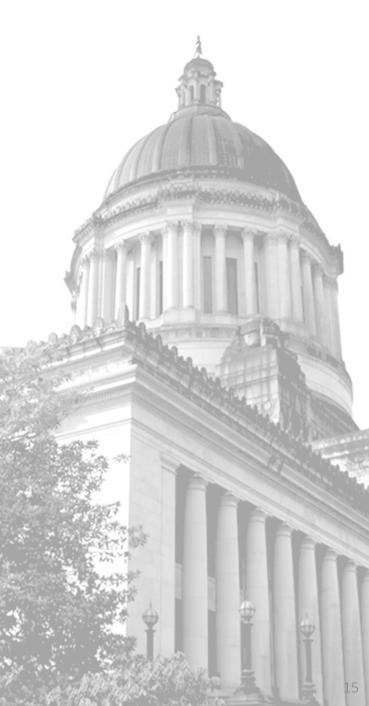

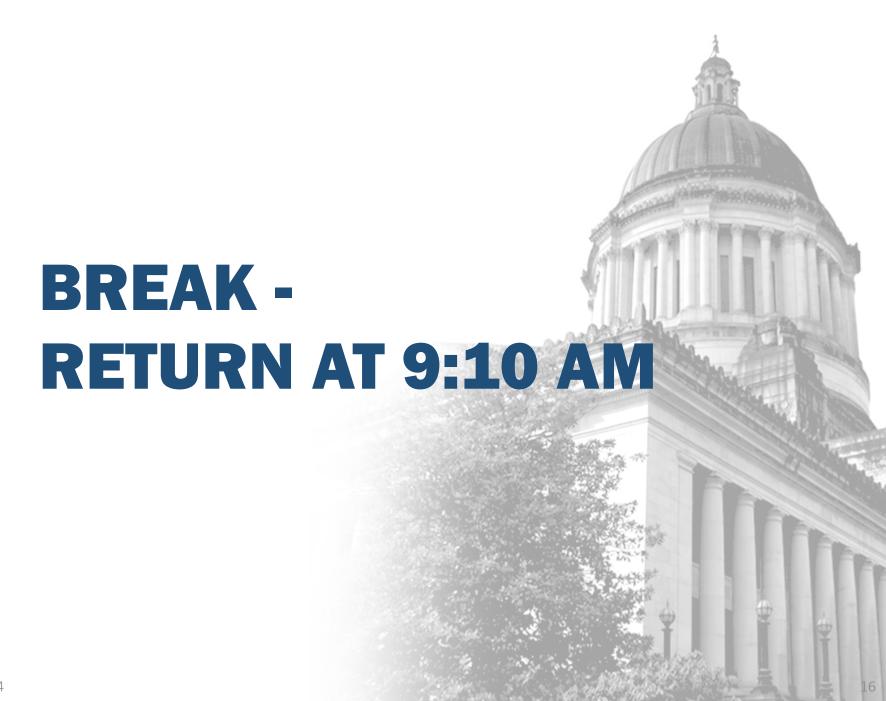

#### **ADD ASSETS**

OFM maintains the State Administrative & Accounting Manual (SAAM) that guides accounting in WA

SAAM, Chapter 30 covers fixed asset subjects (class and location codes for each asset are in Section 30.50)

Your agency has policy and procedures regarding fixed assets

 Vehicles and other assets are entered by region staff and reconciled by HQ staff quarterly

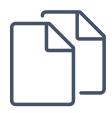

#### **ADD ASSETS**

#### A = ADD function (default function)

Use when adding one asset record at a time

#### R = ADD/RETAIN DATA

Use when adding a series of same asset records

#### F = REFRESH

 Use when a different asset is added, usually after R (ADD/RETAIN DATA) is used

V = VIEW SCREEN (after ADD only)

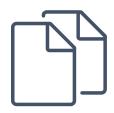

#### ADD AN ASSET WALKTHROUGH

Watch on the instructor's PC as we add an asset in CAMS

Follow along with the CAMS Screen Reference Job Aid for tips and explanations

Remember this link - Capital Asset Class and Location Code Tables:

https://www.ofm.wa.gov/policy/30.50.htm

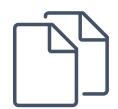

DEMONSTRATIONS #2, #3, AND #4

## ADDING CAMS ASSETS

Watch the instructor demonstrate this exercise

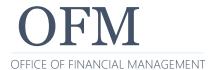

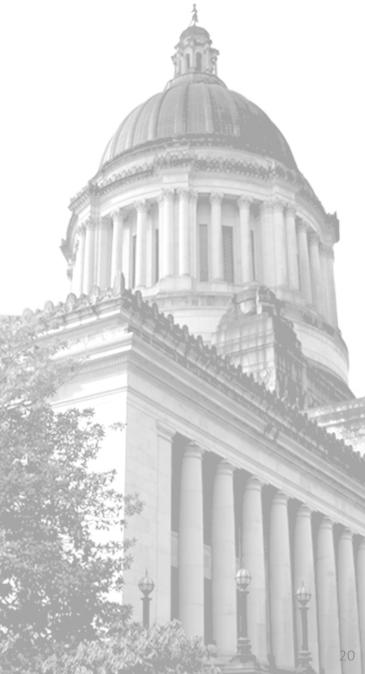

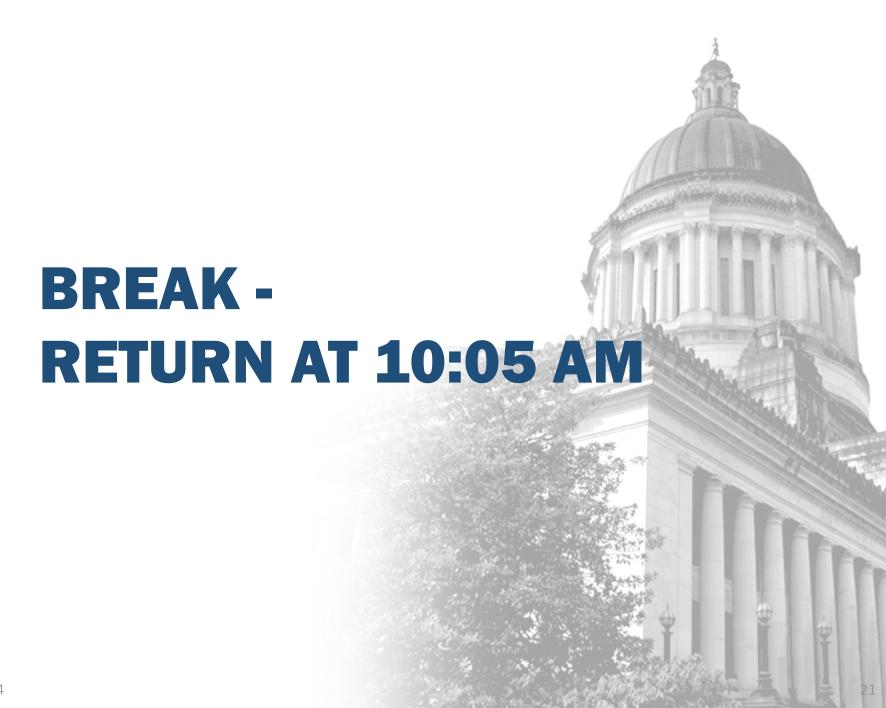

#### **CHANGE ASSETS**

## Changing assets happens less frequently but is still important

#### **Examples:**

- A region office is closed and all the location codes for those assets needs to change
- New agency starts up and existing assets from other agencies are brought in
- Weapons are moved from one prison location to another
- A class code is determined to be wrong, and needs changed on a record

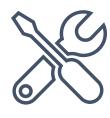

#### **CHANGE ASSETS**

#### All CAMS asset fields can be changed except for:

- Acquisition Date
  - This is important for reporting depreciation
- Ref
  - This is the key to the database for that record
- Use (life field)
  - This is normally set by the class code at entry, but some change is allowed if:
    - The asset is degraded enter COND code to "O" and change life
    - When the asset purchased is not in a new condition enter COND code to "U" and a lower month life can be added

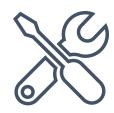

**DEMONSTRATION #5** 

## CHANGING CAMS ASSETS

Watch the instructor demonstrate this exercise

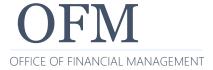

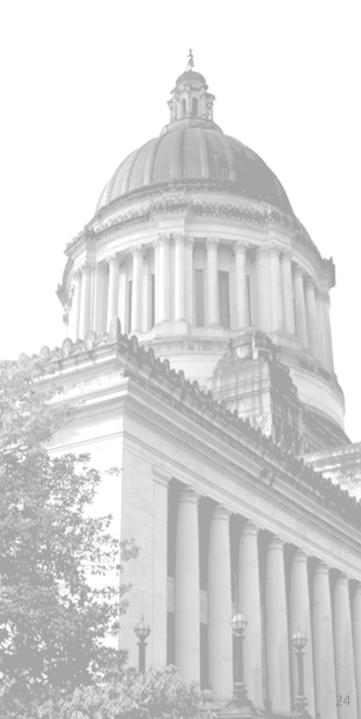

#### **DISPOSE ASSETS**

Fixed assets get old, vehicles get in accidents, or just wear out

All assets have a Useful Life based on agency experience Class codes are used to determine how long a given asset normally lasts

| 23 |      | Motor Vehicles, Trailers, Cycles and Combat Vehicles (All, except otherwise indicated)                                                   |         |
|----|------|----------------------------------------------------------------------------------------------------|---------|
|    |      | Vehicles (Autos, Vans, and Light Trucks) up to 10,000 lbs. GVW. Life is a function of the type of vehicle and the nature of vehicle use: |         |
|    | 2308 | Having a Useful Life of:                                                                                                    | 3 Years |
|    | 2309 | Having a Useful Life of:                                                                                                    | 4 Years |
|    | 2310 | Having a Useful Life of:                                                                                                    | 5 Years |
|    | 2311 | Having a Useful Life of:                                                                                                    | 6 Years |
|    | 2312 | Having a Useful Life of:                                                                                                    | 7 Years |

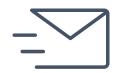

#### **DISPOSE ASSETS**

Disposal changes the status of an asset that is no longer used by the agency

Disposed assets are archived after six years

Required fields in CAMS to dispose are Disposal Date and Disposal Authority (number)

#### Some examples are:

- Assets entered in error (asset was bought and then returned)
- Lost, stolen, or destroyed (truck wrecked in an accident)

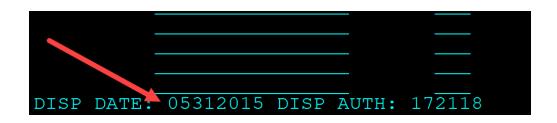

#### **DISPOSING OF CAMS FEATURE ASSETS**

If you are disposing a feature of another asset, you may also need to dispose of the parent asset as well

CAMS won't notify you of asset relationships when you dispose a feature or a parent asset

#### **UN-DISPOSE ASSETS**

Occasionally an asset that was disposed needs to be brought back (un-disposed)

Un-dispose allows users to activate an asset that was previously disposed because:

- The asset was previously reported as missing but found
- The disposal was entered in error

Function "X" toggles the disposal and un-disposal of any record

What about the function "Undo"?

Only used on the same day as entered

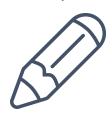

**DEMONSTRATION #6 AND #7** 

# DISPOSING AND UN-DISPOSING CAMS ASSETS

Watch the instructor demonstrate this exercise

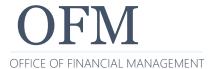

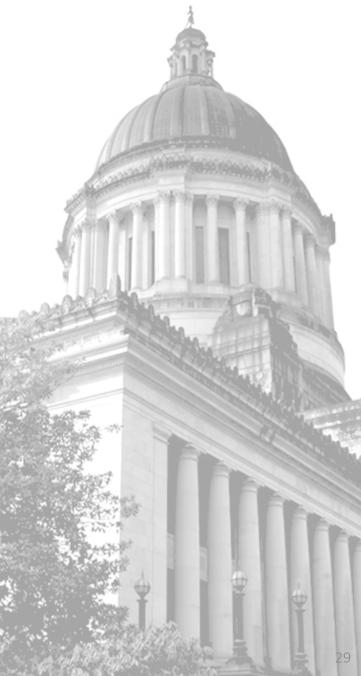

#### **VIEW DEPRECIATION ASSETS**

Depreciation is a monthly expense that represents the usage of an asset

While not as important in governmental accounting, CAMS calculates it for most records and agencies report it on annual reports

#### VIEW DEPRECIATION

### Allows users to view recorded depreciation record(s) of assets, including:

- One or more Depreciation Records
- Total Cost
- Salvage Value (usually zero)
- Monthly Depreciation
- Accumulated Depreciation
- Months Depreciated
- Date of Last Change Affecting Depreciation

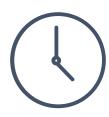

#### VIEW DEPRECIATION

CAMS calculates and posts monthly depreciation on the first day of the month for the prior month EXCEPT for new records that are added

New records calculate over the next business night

When is the asset depreciation available in Enterprise Reports (ER)/Web Intelligence (BI Launch Pad)?

- If added/changed on Friday: Monday
- If added/changed on Saturday Monday: Tuesday
- If added/changed on Tuesday: Wednesday

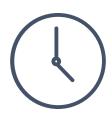

#### VIEW DEPRECIATION

#### What assets are depreciated?

- Assets that meet the state's capitalization policy
- Asset records with multiple features
  - Same reference number
  - First 2 characters of class are the same
  - Total cost of all records (all features) meet the capitalization threshold for the class
  - Roll field is Y

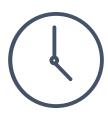

**DEMONSTRATION #8** 

# VIEW DEPRECIATION OF CAMS ASSETS

Watch the instructor demonstrate this exercise

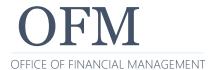

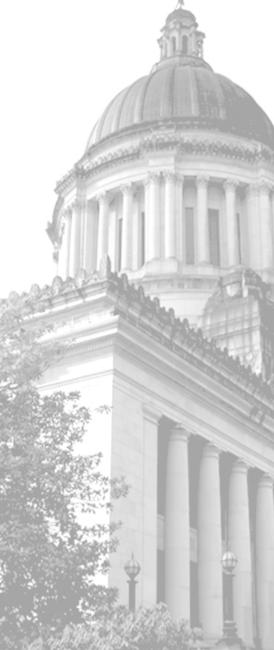

#### CAMS REPORTING OPTIONS – MAINFRAME VS. ER

Since February 2020, CAMS requested mainframe reports are no longer available

Enterprise Reporting (ER) and Web Intelligence (BI Launch Pad) are the tools to run reports on CAMS data

#### **Report Categories:**

- Remaining CAMS Mainframe Reports automatically generated by CAMS
  - CM550 CAMS Daily Activity Report
  - CM591 CAMS Weekly Pending File Activity Report
  - CMXXX CAMS Monthly Activity Report

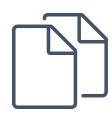

#### **NEW ER CAMS REPORTS**

These reports are in the Financial Reports/Accounting/Capital Asset Management folder

When scheduling reports, you can change the report format parameter to run as Crystal Reports, PDF or Excel

- If Excel is desired
  - Set the format parameter to "Microsoft Excel Workbook Dataonly," and
  - Set the export to Excel parameter to "Yes"

Schedule key reports to run on a recurring basis (i.e., monthly, etc.)

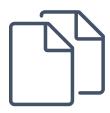

#### **ER REPORTING**

The reports shown below are available in the Enterprise Reporting (ER) portal.

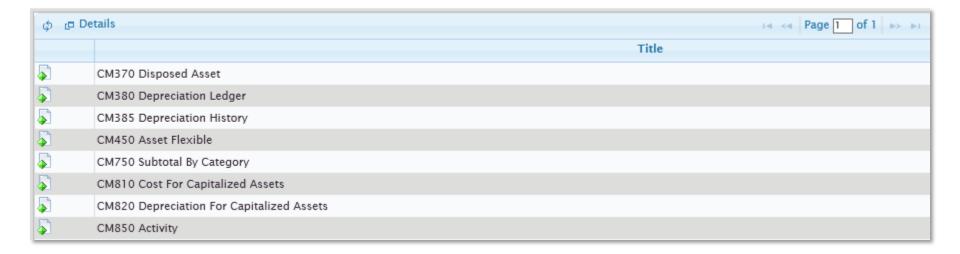

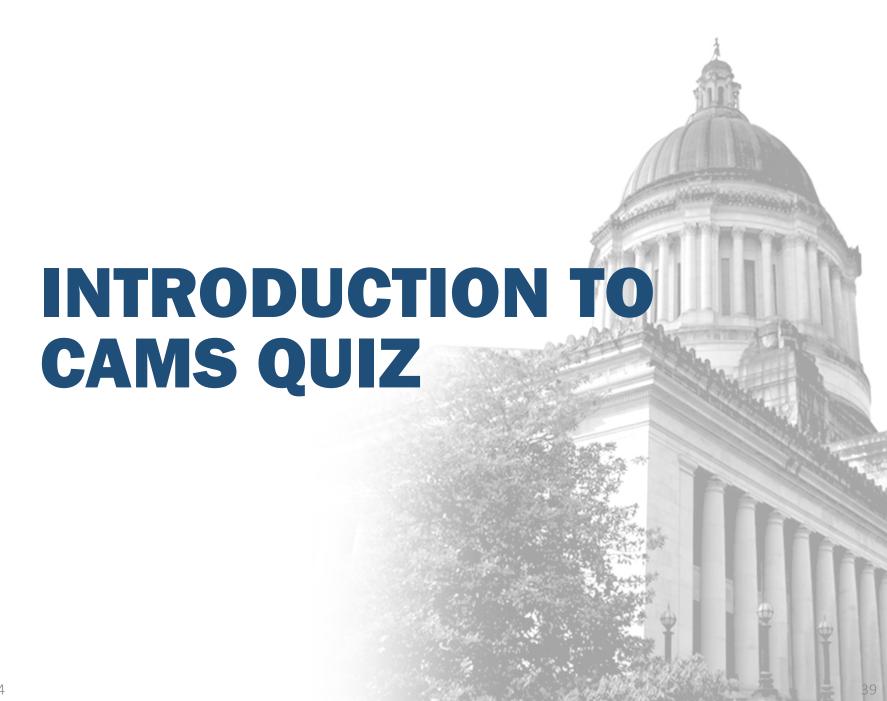

#### **HELPFUL TIPS**

#### Data entry in CAMS is a little different than AFRS

Use .00 instead of assuming pennies

Remember to tab between fields (do not use the arrow keys)

#### **CAMS Data Dictionary**

 See Appendix D in the CAMS User Documentation Manual

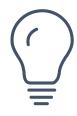

#### MORE ON DEPRECIATION

#### How is depreciation calculated and recorded?

- Normal records:  $\frac{TOTAL\ COST\ OF\ ASSET\ -\ SALVAGE\ VALUE}{USEFUL\ LIFE\ OF\ ASSET\ (MONTHS)} = MONTHLY$ DEPRECIATION
- Initial depreciation creates a depreciation for the asset record
- No change in the master record total depreciation is updated and rewritten

### Changes in the following will recalculate and create a new depreciation record:

- Total cost
- Use life
- Salvage value
  - Depreciation recalculation with salvage value:
    (TOTAL COST SALVAGE VALUE) ACCUMULATED DEPRECIATION
    USEFUL LIFE NUMBER OF MONTHS DEPRECIATED

CM385 – Depreciation History Report – shows history of depreciation changes

#### **RESOURCES**

### To get copies of the latest system documentation, look under Reference Materials at:

- <a href="https://www.ofm.wa.gov/it-systems/capital-asset-management-system-cams">https://www.ofm.wa.gov/it-systems/capital-asset-management-system-cams</a>
- CAMS User Documentation:
  - https://ofm.wa.gov/sites/default/files/public/itsystems/cams/CAMS\_USER\_ Documentation.pdf
- CAMS Error Code Manual:
  - https://ofm.wa.gov/sites/default/files/public/itsystems/cams/CAMS\_Error\_ Manual.pdf

#### State Administrative and Accounting Manual, Chapter 30:

https://ofm.wa.gov/sites/default/files/public/legacy/policy/ch30.pdf

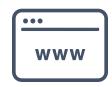

#### **STAYING INFORMED**

#### Sign Up or Manage Subscriptions for GovDelivery:

https://public.govdelivery.com/accounts/WAGOV/subscriber/new

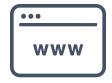

#### WHO TO CONTACT WITH QUESTIONS?

#### CAMS:

OFM Help Desk

o Phone: 360-407-9100

Email: <u>HereToHelp@ofm.wa.gov</u>

#### Capital Asset Accounting Policies and Procedures:

- OFM Accounting Consultant
- Follow the link to find your OFM Accounting Consultant
  - http://www.ofm.wa.gov/accounting/swa/swacontactsbyagency. asp

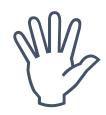

#### RECOMMENDED TRAINING

OFM Statewide Accounting has created several eLearning courses:

 https://ofm.wa.gov/accounting/training-accounting-andbudget-staff

The following course is recommended for CAMS users:

Accounting for Capital Assets

Would you like access to the CAMS training environment?

• If so, please provide us your RACF, if possible.

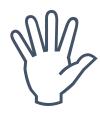

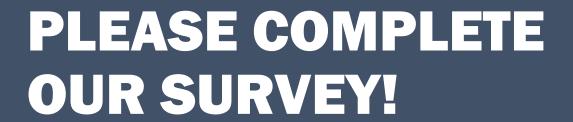

OFM Enterprise Applications Training: Chris.Soots@ofm.wa.gov

Any questions?

OFFICE OF FINANCIAL MANAGEMENT